**Photoshop Brushes Online Free Download**

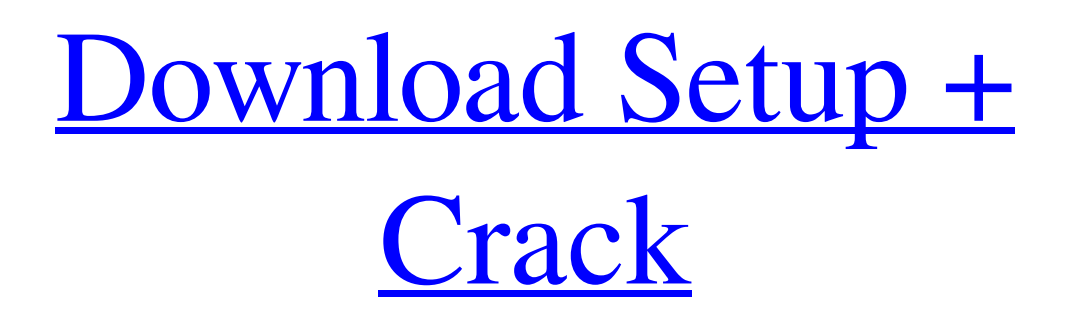

# **Download Brush Tree Photoshop Crack+ Torrent (Activation Code) For Windows**

Organizing Images Often images are supplied on multiple formats such as digital negatives (DNG), TIFF, and PSD. If you have a large collection of images, such as photographs or scanned photographs, it helps to organize them in a digital collection. There are many different ways to organize photos. When you're done editing the photos, the most important thing to do is to "archive" the images in a catalog so you can easily find them later. You can either create a \_Computer File System\_ (\_CFS\_) database or keep your images in a \_Photo Organizer\_ ( \_PO\_). Both types of databases are covered in the following sections.

### **Download Brush Tree Photoshop**

It's free. To make the grade as a graphic designer or photographer, you need Photoshop. But you don't need to spend a fortune, or own a computer with all the latest technology. How to do it Let's get started and learn how to use the popular Adobe Photoshop. For each step, I'll show a screenshot of the process and point out the features I'm highlighting. Each feature is really simple. You can usually skip some of them depending on the purpose of your image. Import The first action you do is import your images and combine the layers. File > Import > Images > Images to open the Import dialog. Select the option that best suits your needs. Most photos are imported with their original format. The Import Options dialog is displayed. Select the most appropriate format, quality, or resolution and click OK. If you want to save your file, select JPEG. You can also copy your image file directly to the clipboard using Edit > Copy and Edit > Paste. Note In Elements, you can import images from most sources, including Picasa, Flickr and Facebook. If you imported from Facebook and want to edit your picture, use Edit > Paste. Make sure you're importing a copy, not the original. You'll modify and save the copy later. Once your image is imported, add a layer. Create a new layer to the right of your image or add one below (or beside). The image layers are displayed in the Layers panel. Select the new layer and use the Layers panel to assign a name. Hide or increase the opacity of the layer. Note You can also use the Layer menu to view the contents of the layer: Visibility, Opacity, and all other options. Note On Windows, press Ctrl + Shift + F to enter the Smart Guides mode. Note The Layer menu enables you to access all of Photoshop Elements' filter and effects. Open/Close Edit > Open. The Open dialog opens where you select your preferred options. The "In Photo" option opens the file in Photoshop Elements. This option opens the file in Photoshop Elements without applying any edits. The "Open" dialog allows you to manually open the file (for example, if you don't want to use the file browser). Note The Open dialog doesn't recognize any 05a79cecff

## **Download Brush Tree Photoshop**

You can draw lines or shapes that you can then modify with the Pen Tool. The Pen Tool is best used for vector artwork and very precise drawing. You can use the Pen Tool to create or edit simple shapes. For more complicated drawings, you can use the Pencil tool. The Clone Stamp is useful for generating copies of parts of an image. You can choose to copy only pixels that look like the pixel you are pointing to, or the ones surrounding it. You can also copy the area of an image you click on, or copy only a part of an image to copy just the area you select. By selecting different edges of the brush, you can even copy certain colours to edit them. You can also combine different edges to create new brushes. In the Layers panel, you can apply various adjustments to selected areas of an image. These are often used in combination with the Clone Stamp. You can make selections and then invert them to make something work, for example, by selecting and deselecting parts of a flower. You can use the eraser in Photoshop to get rid of things you don't want. It can also be used to erase information (for example, to erase text you can type or scribble with a marker). In the Layers panel, you can apply various adjustments to selected areas of an image. These are often used in combination with the Clone Stamp. You can make selections and then invert them to make something work, for example, by selecting and deselecting parts of a flower. Use the Reflect and Refract tools to add new layers to an image that will have a special visual effect. You can add reflections using the Reflections tool, which is one of the options available under the Reflection panel. Refraction enables you to bend or distort the appearance of an image. In the Layers panel, you can apply various adjustments to selected areas of an image. These are often used in combination with the Clone Stamp. You can make selections and then invert them to make something work, for example, by selecting and deselecting parts of a flower. You can use the Lasso tool to make a selection. You can also create a selection by holding down the Ctrl key and clicking on different parts of an image. Use the Options bar to set the type of brush you want, how far away the Brush tool works, the opacity of the brush, and the size. When you start to create an

### **What's New In Download Brush Tree Photoshop?**

The Eraser tool allows you to erase pixels in one or more areas. The Eraser tool makes it much easier to remove unwanted areas of an image. The Healing brush fills in pixels that have been damaged or missing from an image. The Mosaic tool stitches a series of images together. The Smudge tool can create an interesting pattern on a clean canvas. The Magic Eraser can remove areas of an image without leaving a trace of the removal. The Gradient tool lets you create a gradual color transition across an image. The Pen tool lets you draw lines and shapes in an image. The Lasso tool is an excellent tool for selecting specific areas within an image. The Fade tool lets you create the transition between colors in one section of an image. The Burn tool lets you darken an image to give it a weathered effect. The Dodge tool bleaches out colors in an image to create a smooth, natural-looking effect. The Sponge tool is a brush that adds an interesting texture to an image. The Toy Color Filter lets you play with toy-like color effects in an image. The Blur tool gives your image a soft, dreamy

look. The Cartoon Filter lets you add a fuzzy, cartoonish look to an image. The Desaturate tool lets you turn an image into grayscale. The Posterize tool lets you turn an image into a series of blocks of color. The RGB Color Balance tool lets you quickly adjust the color balance of an image. The Enhance tool allows you to make your image look more professional. The Magic Wand allows you to select specific areas of an image. The Adjustment Brush makes it easy to bring out details in an image. The Grain filter gives a vintage image a soft, grainy look. The Envelope tool lets you make a series of selections around an image. The Smudge tool lets you give a drawing a soft, blurred look. The Spot Healing Brush is similar to the Eraser tool in that it allows you to erase pixels in an image. The Spot Healing Brush also lets you spot corrects areas of an image that have been damaged. The Watercolor filter gives an image a watercolor feel. The HDR filter gives a desaturated image a dramatic look. The Sharpen tool is good for making your image sharper. The Spot Healing Brush lets you spot correct areas of an image that have been damaged. The Gradient

## **System Requirements:**

Minimum Recommended: Operating System: Windows XP, Vista, Windows 7, Windows 8, Windows 10, Linux, Mac OSX Processor: AMD Athlon 64, Intel Pentium 4, Intel Core 2 Duo, Intel Core 2 Duo, Intel Core i5, Intel Core i7, AMD A10-Series, AMD FX-Series, Intel X5-Pro, Intel X5-Cores Memory: Minimum recommended 2 GB RAM, 4 GB RAM

Related links:

<https://unibraz.org/how-to-get-photoshop-free/> <https://kramart.com/87118-2/> <https://wishfruits.com/wp-content/uploads/2022/07/levoran.pdf> <https://intense-coast-47840.herokuapp.com/dragaure.pdf> <http://yiyo.es/wp-content/uploads/2022/07/ferodet.pdf> [https://caa.me/sites/default/files/webform/prijava\\_dogadjaja/harbdar598.pdf](https://caa.me/sites/default/files/webform/prijava_dogadjaja/harbdar598.pdf) <https://nysccommunity.com/advert/adobe-photoshop-7-0-portable-full-version/> <https://www.travelrr.com/free-pictures-photo-frame/> <https://pouss-mooc.fr/2022/07/01/photoshop-2020-freeprocurement-of-commercial-license/> <https://frozen-dawn-12580.herokuapp.com/zygmcal.pdf> <http://www.giffa.ru/who/pdfjdk-installer/> <https://expressionpersonelle.com/download-adobe-photoshop-styles-free/> <https://innovacioncosmetica.com/photoshop-5-0-free-download-english-version/> [https://www.chemfreecarpetcleaning.com/wp](https://www.chemfreecarpetcleaning.com/wp-content/uploads/2022/07/The_1_Mobile_JPEG__Adobe_Camera_Raw.pdf)[content/uploads/2022/07/The\\_1\\_Mobile\\_JPEG\\_\\_Adobe\\_Camera\\_Raw.pdf](https://www.chemfreecarpetcleaning.com/wp-content/uploads/2022/07/The_1_Mobile_JPEG__Adobe_Camera_Raw.pdf) <https://thoitranghalo.com/2022/07/01/photoshop-cc-2018-x64-exe/> <https://airbrushinformation.net/2022/07/01/download-adobe-photoshop-download-for-windows-7/> <http://www.nkp2day.com/photoshop-neural-filters-free-download/> [https://sarahebott.org/wp-content/uploads/2022/06/photoshop\\_free\\_download\\_tablet.pdf](https://sarahebott.org/wp-content/uploads/2022/06/photoshop_free_download_tablet.pdf) <https://sancarraro.eu/wp-content/uploads/2022/07/yenwol.pdf> <https://madisontaxservices.com/camera-raw-preferences-dialog-in-cs6>